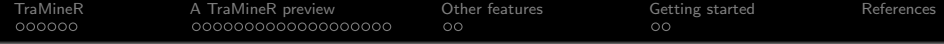

An introduction to sequence analysis using the TraMineR R package

#### Matthias Studer, Alexis Gabadinho, Nicolas S. Müller, Gilbert Ritschard

Institute for Demographic and Life Course Studies, University of Geneva <http://mephisto.unige.ch/traminer>

Workshop on Trajectories, Paris, October 14th, 2011

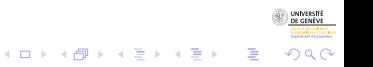

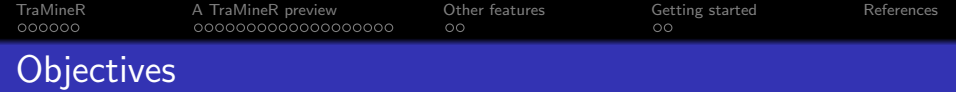

- **Presentation of the "TraMineR" software.**
- Illustrate the main features using an example.
	- Descriptive approach and visualization.
	- Discrepancy analysis.
- Present the main resources available to learn and start using "TraMineR".

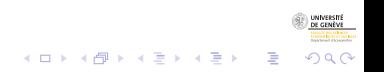

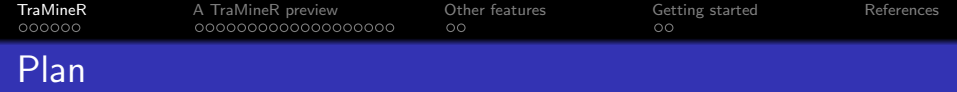

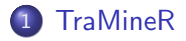

- 2 [A TraMineR preview](#page-9-0)
- 3 [Other features](#page-36-0)
- 4 [Getting started](#page-39-0)

<span id="page-2-0"></span>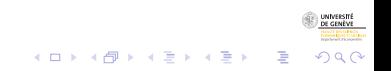

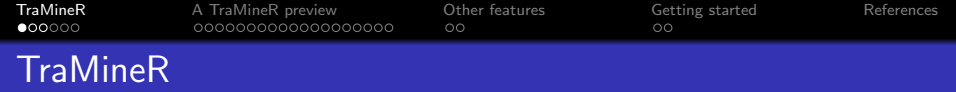

- TraMineR is an R package for sequence analysis.
- Specially designed for the social sciences.
- **•** TraMineR: Trajectory Miner in R (Not inspired by our liking for the Gewürztraminer wine)
- **•** Freely available on the CRAN (Comprehensive R Archive Network) <http://cran.r-project.org/web/packages/TraMineR/>

つへへ

To install: install.packages("TraMineR")

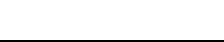

Why TraMineR is an R package?

- R is a environment for statistical computing and graphics.
- It is open source and multi-platform.
- **•** Provides basic and advanced statistical methods.
- Since TraMineR is an R package, you may:
	- Use all data file format supported by R (SPSS, Stata, ...).
	- Analyze results produced by TraMineR using methods provided by other packages (optimized clustering procedure, MDS, multi-level models, ...).
	- Use results produced by other packages directly in TraMineR (build sequence of network properties, for instance).

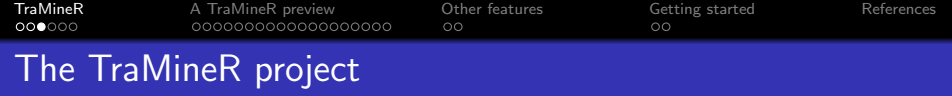

- **•** TraMineR was launched as a FNS project:
- Mining event histories: Towards new insights on personal Swiss life courses.
- **•** Project FN-113998 et FN-122230 de février 2007 à janvier 2011
- **•** Development continues within the LIVES NCCR: "overcoming vulnerability: life course perspectives" (IP 14).

 $4$  ロ )  $4$  何 )  $4$  ミ )  $4$   $3$  )

#### Scientific committee

- Gilbert Ritschard, professor of statistics
- Alexis Gabadinho, demography
- Nicolas S. Müller, sociology and information systems
- Matthias Studer, economy and sociology

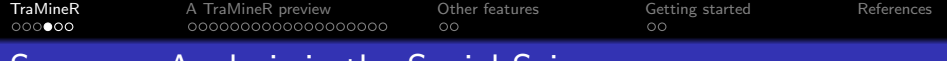

# Sequence Analysis in the Social Sciences

- TraMineR is designed to answer questions arising in the social sciences.
- Sequences describe life trajectories or more generally social processes.
	- **Professional carriers.**
	- Cohabitational life courses.
	- History of organizations.
- Sequence analysis provide an holistic view of the trajectories.
- Unlike "event-oriented" approach (Billari, 2001), states and transitions are analyzed in the context of the whole process.

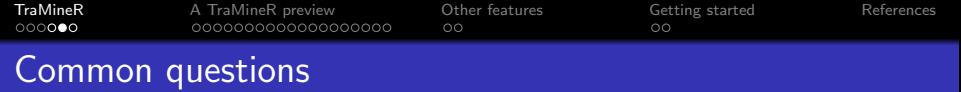

Abbott (1990) identifies three common questions in sequence analysis.

- Are there typical (recurrent) patterns of trajectories? What are those patterns?
- How are the trajectories related to explanatory factors? Which factors influence the trajectory followed by an individual? Do we observe differences according to cohort, social origin or sex?
- How is a given outcome, such as health status or income, related to a previous trajectory?

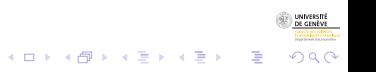

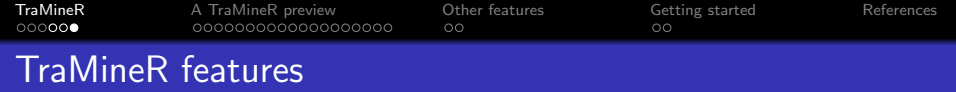

- Description of states sequences
	- Visualization of a set of states sequences.
	- Compute descriptive statistics.
- Compute dissimilarities between states sequences.
- Build and visualize a typology of states sequences (using other R packages).

 $(1, 1)$   $(1, 1)$   $(1, 1)$   $(1, 1)$   $(1, 1)$   $(1, 1)$   $(1, 1)$   $(1, 1)$ 

B

Analyze the links between states sequences and explanatory covariates using discrepancy analysis (Studer et al., 2011).

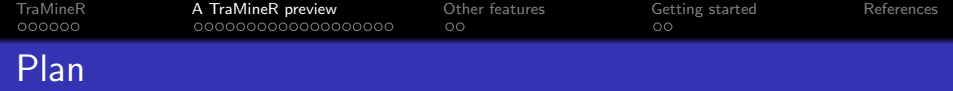

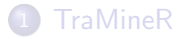

- 2 [A TraMineR preview](#page-9-0)
- 3 [Other features](#page-36-0)

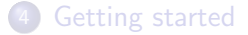

<span id="page-9-0"></span>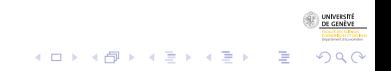

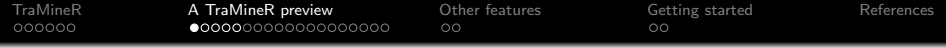

- Study from McVicar and Anyadike-Danes (2002) on transition from school to work in Northern Ireland.
- Aim: identify which young people are more at risk to experience unsuccessful transitions into the labour market.
- **.** Use TraMineR to:
	- Visualize the sequences and descriptive methods.
	- Building a typology.
	- Discrepancy analysis.

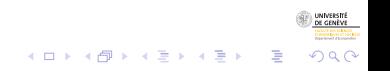

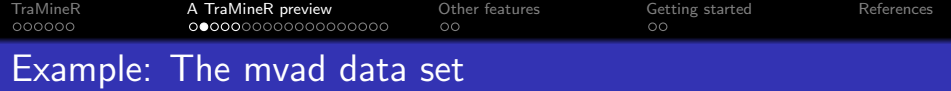

- 712 individuals
- Follow-up starting at the end of the compulsory education (July 1993)
- Time series of 70 status variables: September 1993 to June 1999.
- The alphabet is made of the following statuses: EM (Employment), FE (Further Education), HE (Higher Education), JL (Joblessness), SC (School), TR (Training).
- Included in the TraMineR library.

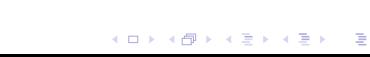

つへへ

# The mvad data set - Variable list

#### Table: List of Variables in the MVAD data set

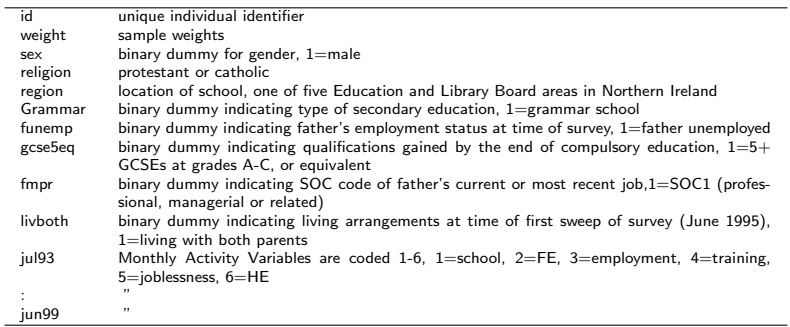

**UNIVERSIT** 

 $290$ 

È

イロン イ団 メイミン イミン

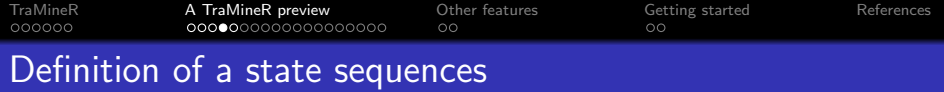

#### **Definitions**

- Alphabet A: finite set of possible states.
- $\bullet$  Sequence of length k: ordered list of k elements taken from A.

R> mvad.seq <- seqdef(mvad, 17:86, labels = mvad.lab, xtstep = 6)  $R$  seqiplot(mvad.seq, border = NA, title = "Ten first sequences")

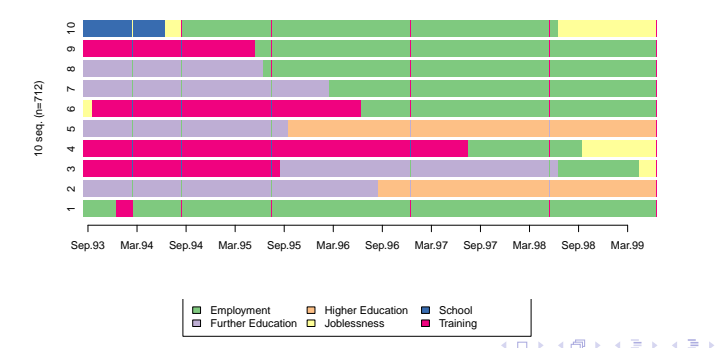

 $2990$ 

∍

#### **Ten first sequences**

[TraMineR](#page-2-0) [A TraMineR preview](#page-9-0) [Other features](#page-36-0) [Getting started](#page-39-0) [References](#page-42-0)

### Visualization based on individual sequences

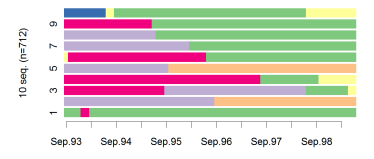

(a) first 10 sequences

(b) all sequences (carpet)

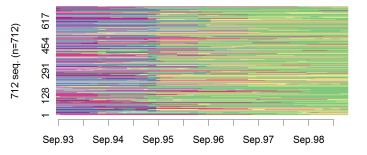

(c) 10 most frequent sequences

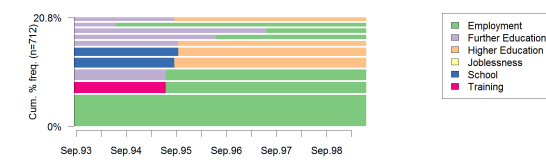

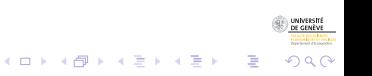

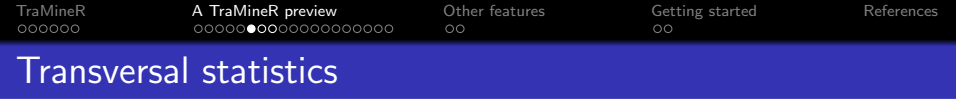

• Summarize a set of sequences using a sequence of transversal statistics.

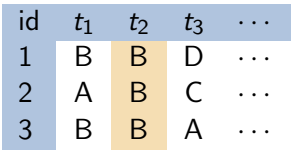

• On may use:

- **The states distribution.**
- The entropy index (Billari, 2001).
- The modal state.
- Use overall statistics: mean time spent in each state.

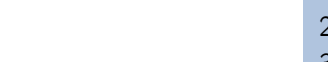

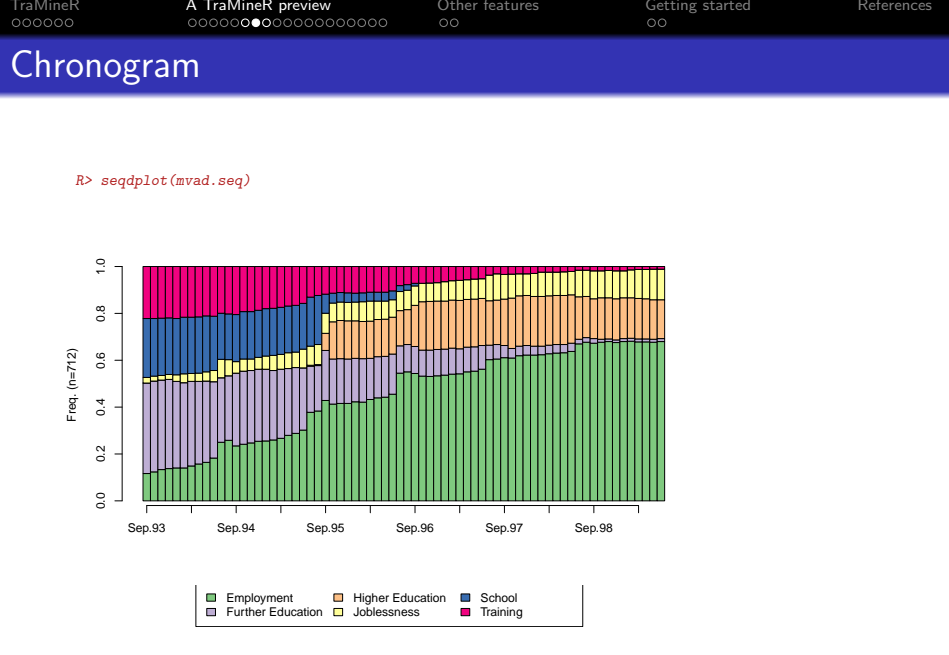

 $\begin{picture}(180,10) \put(0,0){\line(1,0){100}} \put(10,0){\line(1,0){100}} \put(10,0){\line(1,0){100}} \put(10,0){\line(1,0){100}} \put(10,0){\line(1,0){100}} \put(10,0){\line(1,0){100}} \put(10,0){\line(1,0){100}} \put(10,0){\line(1,0){100}} \put(10,0){\line(1,0){100}} \put(10,0){\line(1,0){100}} \put(10,0){\line(1,0){100}}$ 

K ロ ▶ K 個 ▶ K 聖 ▶ K 聖 ▶ │ 理 │ め 9 Q Q

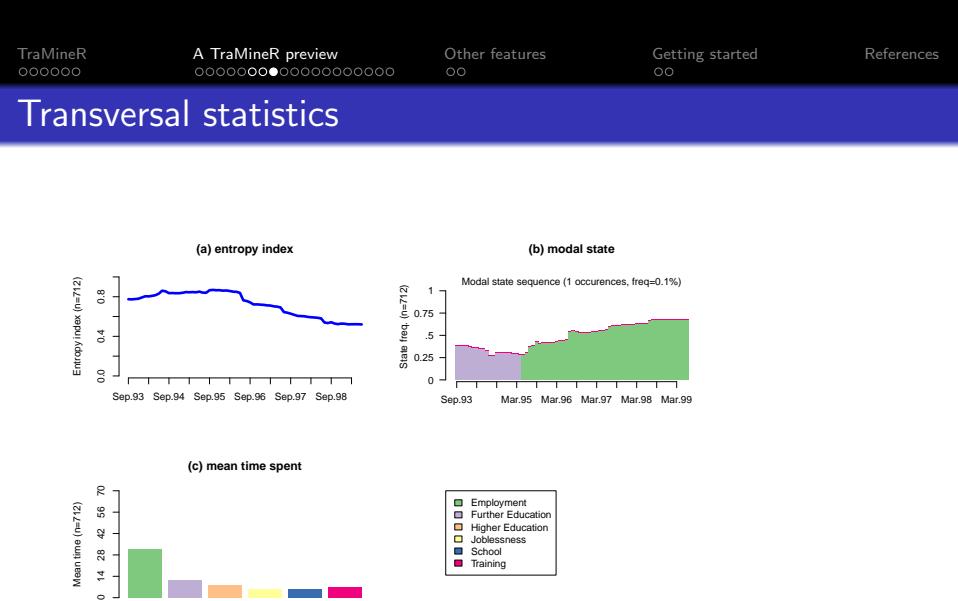

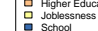

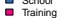

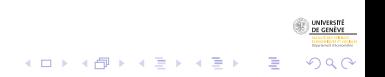

 $\circ$ 

 $\frac{8}{28}$ Ä,

employment HE school training

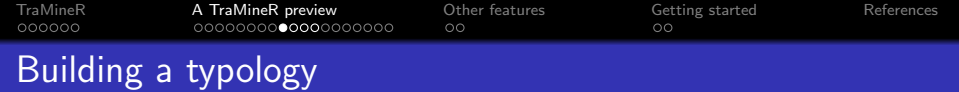

- Compute dissimilarity between sequences.
- Regroup similar sequences using cluster analysis.
- Visualize the results.

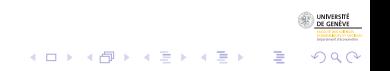

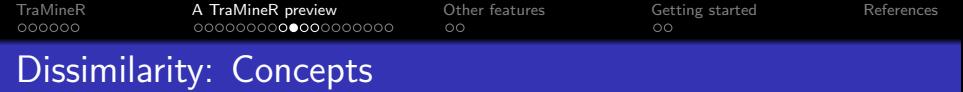

- Most of advanced sequence analysis methods rely on a dissimilarity measure.
- A dissimilarity is a quantification of how far two objects are.
- For instance, consider two incomes  $x$  and  $y$ :

$$
\bullet \ \ d(x,y)=|x-y|
$$

• 
$$
d(x, y) = log(1 + |x - y|)
$$

$$
\bullet \ \ d(x,y)=(x-y)^2
$$

- How to do it with categorical sequences?
- Depending on the issue, we want our dissimilarity measure to account for:

つへへ

- Order of the states and transitions in each sequence.
- Temporality of the transitions.
- Duration of stay in each state.

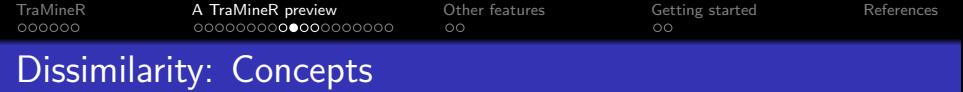

- Most of advanced sequence analysis methods rely on a dissimilarity measure.
- A dissimilarity is a quantification of how far two objects are.
- For instance, consider two incomes  $x$  and  $y$ :

$$
\bullet \ \ d(x,y)=|x-y|
$$

• 
$$
d(x, y) = log(1 + |x - y|)
$$

$$
\bullet \ \ d(x,y)=(x-y)^2
$$

- How to do it with categorical sequences?
- Depending on the issue, we want our dissimilarity measure to account for:

つへへ

- Order of the states and transitions in each sequence.
- Temporality of the transitions.
- Duration of stay in each state.

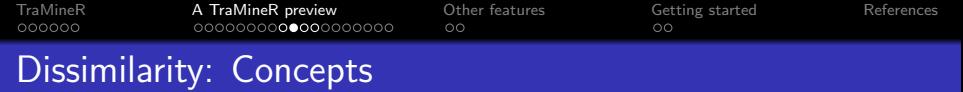

- Most of advanced sequence analysis methods rely on a dissimilarity measure.
- A dissimilarity is a quantification of how far two objects are.
- For instance, consider two incomes  $x$  and  $y$ :

$$
\bullet \ \ d(x,y)=|x-y|
$$

$$
\bullet \ \ d(x,y)=\log(1+|x-y|)
$$

$$
\bullet \ \ d(x,y)=(x-y)^2
$$

- How to do it with categorical sequences?
- Depending on the issue, we want our dissimilarity measure to account for:

- Order of the states and transitions in each sequence.
- Temporality of the transitions.
- Duration of stay in each state.

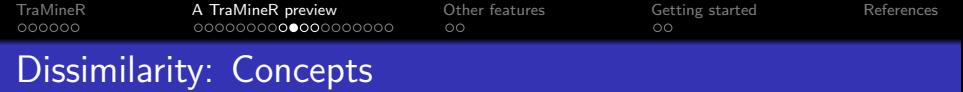

- Most of advanced sequence analysis methods rely on a dissimilarity measure.
- A dissimilarity is a quantification of how far two objects are.
- For instance, consider two incomes  $x$  and  $y$ :

$$
\bullet \ \ d(x,y)=|x-y|
$$

$$
\bullet \ \ d(x,y)=\log(1+|x-y|)
$$

$$
\bullet \, d(x,y)=(x-y)^2
$$

- How to do it with categorical sequences?
- Depending on the issue, we want our dissimilarity measure to account for:

- Order of the states and transitions in each sequence.
- Temporality of the transitions.
- Duration of stay in each state.

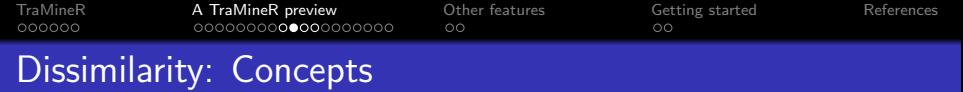

- Most of advanced sequence analysis methods rely on a dissimilarity measure.
- A dissimilarity is a quantification of how far two objects are.
- For instance, consider two incomes  $x$  and  $y$ :

$$
\bullet \ \ d(x,y)=|x-y|
$$

$$
\bullet \ \ d(x,y)=\log(1+|x-y|)
$$

$$
\bullet \, d(x,y)=(x-y)^2
$$

- How to do it with categorical sequences?
- Depending on the issue, we want our dissimilarity measure to account for:

- Order of the states and transitions in each sequence.
- Temporality of the transitions.
- Duration of stay in each state.

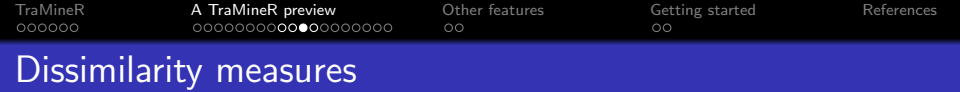

Dissimilarity measures provided by TraMineR:

- Optimal Matching (OM).
- Longest Common Prefix (LCP).
- Longest Common Suffix (RLCP).
- Longest Common Subsequence (LCS).
- Hamming distance (HAM).
- Dynamic Hamming Distance (DHD) (Lesnard, 2010).
- Other measures are planned.

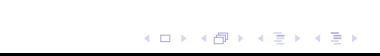

B

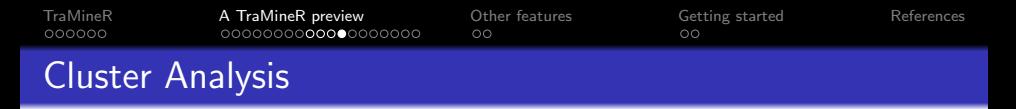

- Keep three clusters (best silhouette width).
- Quality is poor and may be an artifact (average silhouette width=0.41) (Kaufman and Rousseeuw, 1990).

R> seqdplot(mvad.seq, group = pamclustfac, border = NA)

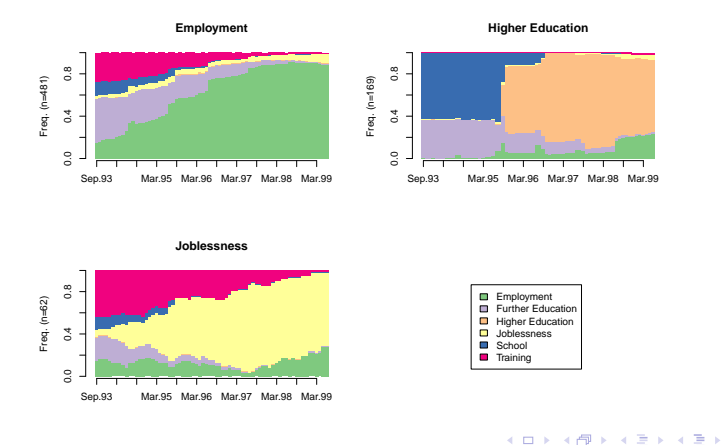

INNES

<span id="page-25-0"></span> $\Omega$ 

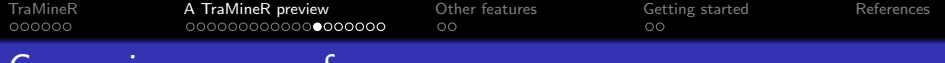

#### Comparing groups of sequences

- Do the sequences differ according to father unemployment status?
- Are those differences *significant*? And what happens if we control for the region?

 $\Omega$ 

 $R$ > seqdplot(mvad.seq, group = mvad\$funemp, border = NA)

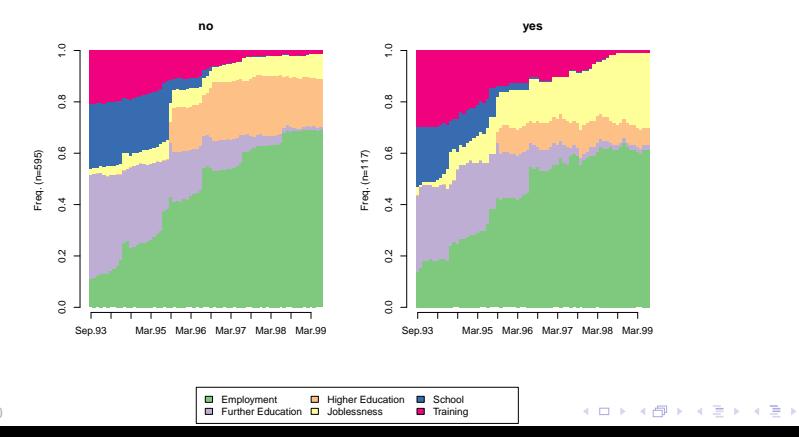

# Discrepancy Analysis of State Sequences

Discrepancy analysis (Studer et al., 2011):

- Allow to study the links between state sequences and explanatory covariate.
- Measure the strength of the association using the share of the discrepancy of the sequences "explained" by a given explanatory covariate.
- Attest the significance of the association by estimating the "p-value".

<span id="page-27-0"></span>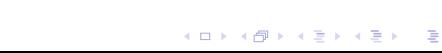

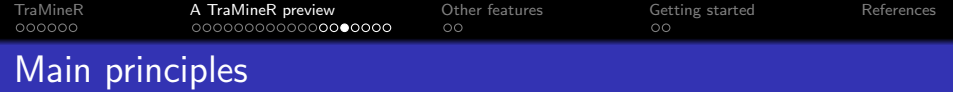

$$
s^{2} = \frac{1}{n} \sum_{i=1}^{n} (y_{i} - \bar{y})^{2} = \frac{1}{n^{2}} \sum_{i=1}^{n} \sum_{j=i+1}^{n} (y_{i} - y_{j})^{2}
$$

$$
= \frac{1}{n^{2}} \sum_{i=1}^{n} \sum_{j=i+1}^{n} d_{ij}
$$

- Replacing  $d_{ii}$  with OM, LCP, LCS  $\dots$  we define a discrepancy measure of a set of sequence.
- We may then use the ANOVA principles to compute the  $R^2$ .
- $R^2$  is the share of the total discrepancy explained by a given covariate.
- **•** Estimate significance using permutation tests.
- <span id="page-28-0"></span>**•** Permutation test provides an empirical estimation of the probability that a random partition of the sequences explains a biggest part of the discrepancy than ou[r c](#page-27-0)[ov](#page-29-0)[ar](#page-27-0)[i](#page-28-0)[a](#page-31-0)[te](#page-32-0)[.](#page-25-0)  $\Omega$

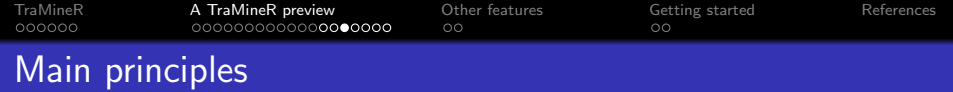

$$
s^{2} = \frac{1}{n} \sum_{i=1}^{n} (y_{i} - \bar{y})^{2} = \frac{1}{n^{2}} \sum_{i=1}^{n} \sum_{j=i+1}^{n} (y_{i} - y_{j})^{2}
$$

$$
= \frac{1}{n^{2}} \sum_{i=1}^{n} \sum_{j=i+1}^{n} d_{ij}
$$

- Replacing  $d_{ii}$  with OM, LCP, LCS ... we define a discrepancy measure of a set of sequence.
- We may then use the ANOVA principles to compute the  $R^2$ .
- $R^2$  is the share of the total discrepancy explained by a given covariate.
- **•** Estimate significance using permutation tests.
- <span id="page-29-0"></span>**•** Permutation test provides an empirical estimation of the probability that a random partition of the sequences explains a biggest part of the discrepancy than ou[r c](#page-28-0)[ov](#page-30-0)[ar](#page-27-0)[i](#page-28-0)[a](#page-31-0)[te](#page-32-0)[.](#page-25-0)  $\Omega$

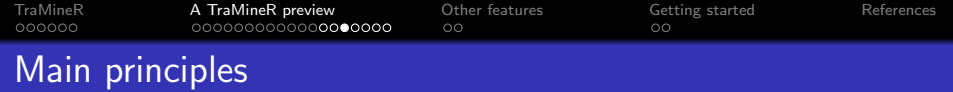

$$
s^{2} = \frac{1}{n} \sum_{i=1}^{n} (y_{i} - \bar{y})^{2} = \frac{1}{n^{2}} \sum_{i=1}^{n} \sum_{j=i+1}^{n} (y_{i} - y_{j})^{2}
$$

$$
= \frac{1}{n^{2}} \sum_{i=1}^{n} \sum_{j=i+1}^{n} d_{ij}
$$

- Replacing  $d_{ii}$  with OM, LCP, LCS ... we define a discrepancy measure of a set of sequence.
- We may then use the ANOVA principles to compute the  $R^2_{\perp}$
- $R^2$  is the share of the total discrepancy explained by a given covariate.
- **•** Estimate significance using permutation tests.
- <span id="page-30-0"></span>**•** Permutation test provides an empirical estimation of the probability that a random partition of the sequences explains a biggest part of the discrepancy than ou[r c](#page-29-0)[ov](#page-31-0)[ar](#page-27-0)[i](#page-28-0)[a](#page-31-0)[te](#page-32-0)[.](#page-25-0)

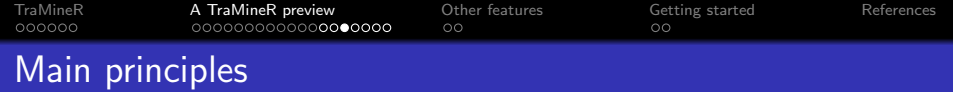

$$
s^{2} = \frac{1}{n} \sum_{i=1}^{n} (y_{i} - \bar{y})^{2} = \frac{1}{n^{2}} \sum_{i=1}^{n} \sum_{j=i+1}^{n} (y_{i} - y_{j})^{2}
$$

$$
= \frac{1}{n^{2}} \sum_{i=1}^{n} \sum_{j=i+1}^{n} d_{ij}
$$

- Replacing  $d_{ii}$  with OM, LCP, LCS ... we define a discrepancy measure of a set of sequence.
- We may then use the ANOVA principles to compute the  $R^2_{\perp}$
- $R^2$  is the share of the total discrepancy explained by a given covariate.
- **•** Estimate significance using permutation tests.
- <span id="page-31-0"></span>**•** Permutation test provides an empirical estimation of the probability that a random partition of the sequences explains a biggest part of the discrepancy than ou[r c](#page-30-0)[ov](#page-32-0)[ar](#page-27-0)[i](#page-28-0)[a](#page-31-0)[te](#page-32-0)[.](#page-25-0)

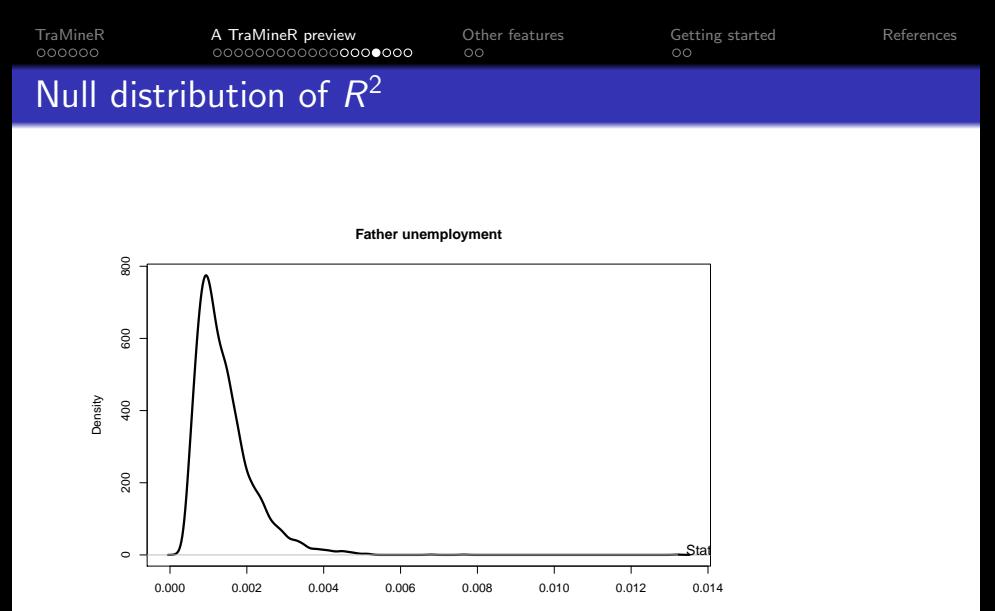

Pseudo R2

<span id="page-32-0"></span>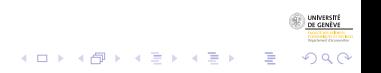

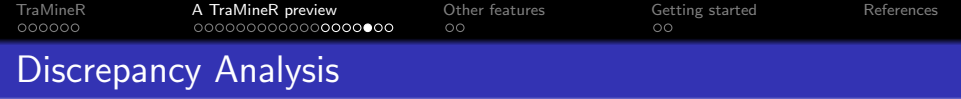

#### **•** Bivariate association with each explanatory factor.

R> funemp\_assoc <- dissassoc(mvad.dist, mvad\$funemp, R = 5000)

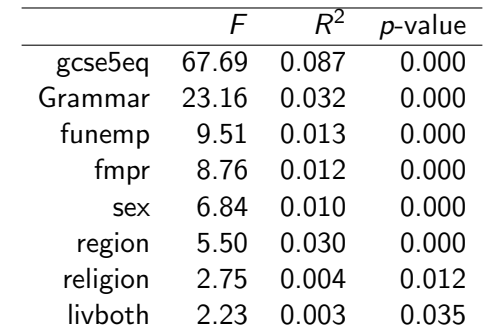

KOKK@KKEKKEK E 1990

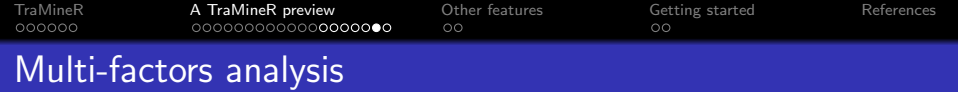

- Allow to control for the influence of another covariate.
- For instance, controlling for the region.

```
R dmfac \leq dissmfacw(mvad.dist \degree funemp + region, data = mvad,
+ R = 5000, squared = FALSE)
```
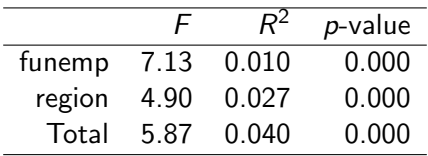

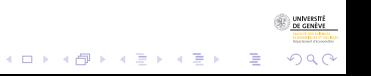

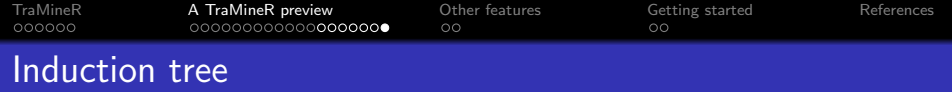

- Recursively select the "best" explanatory covariate.
- Use only significant split.

```
R> st <- seqtree(mvad.seq ~ gcse5eq + Grammar + funemp + sex,<br>+ data = mvad R = 5000 diss = mvad dist)
          data = mvad, R = 5000, diss = mvad.dist)
R> seqtreedisplay(st, type = "d", border = NA)
```
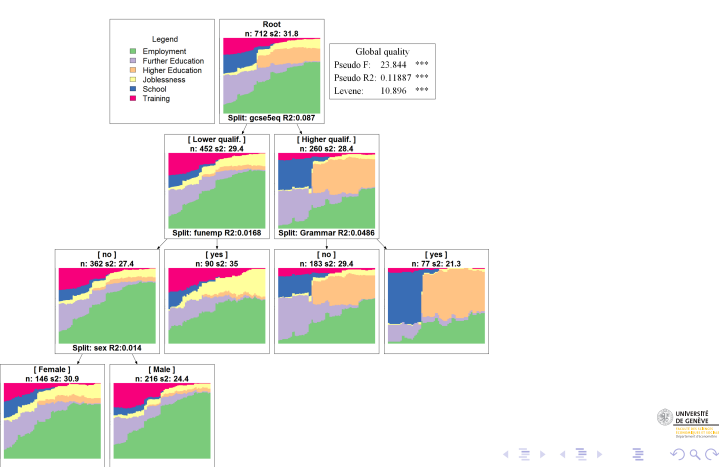

INNESTR

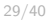

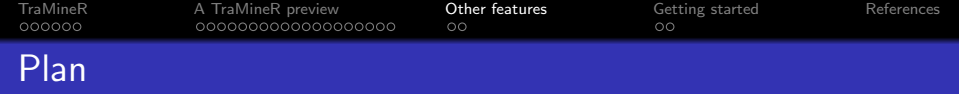

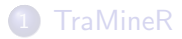

- 2 [A TraMineR preview](#page-9-0)
- 3 [Other features](#page-36-0)

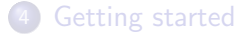

<span id="page-36-0"></span>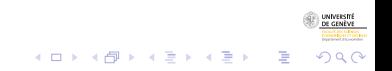

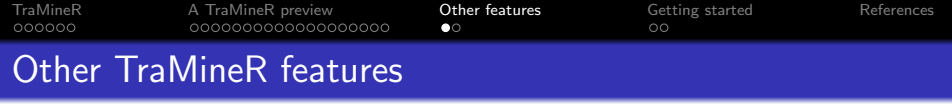

- Handling and conversions between various longitudinal data format.
- Support for weights and missing values.
- **Extraction and visualization of representative sequences of a** set of sequence.
- Other descriptives statistics (transition rates, ...).
- Compute longitudinal characteristic of individual sequence (Complexity index, longitudinal entropy, turbulence, time spent in each state, ...)

 $\Omega$ 

- Homogeneity of discrepancy
- Analysis of event sequences.
	- Extraction of frequent event subsequences.
	- Identification of discriminant subsequences.

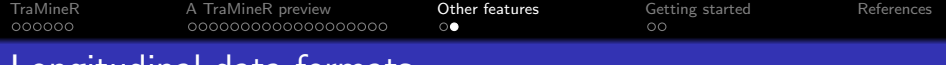

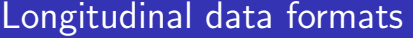

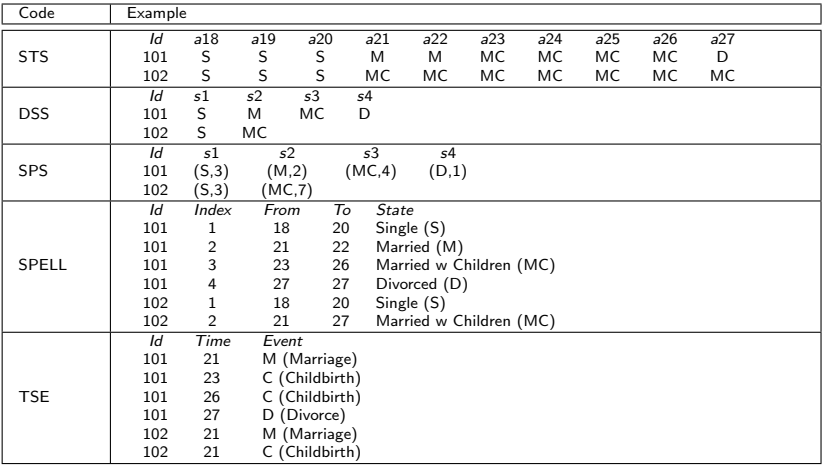

 $\begin{picture}(180,10) \put(0,0){\line(1,0){10}} \put(10,0){\line(1,0){10}} \put(10,0){\line(1,0){10}} \put(10,0){\line(1,0){10}} \put(10,0){\line(1,0){10}} \put(10,0){\line(1,0){10}} \put(10,0){\line(1,0){10}} \put(10,0){\line(1,0){10}} \put(10,0){\line(1,0){10}} \put(10,0){\line(1,0){10}} \put(10,0){\line(1,0){10}} \put(10,0){\line($ 

**Kロトメ部トメミトメミト (ミ) のQC** 

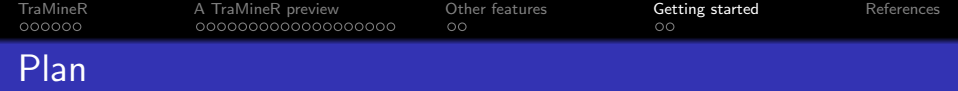

#### 1 [TraMineR](#page-2-0)

- 2 [A TraMineR preview](#page-9-0)
- 3 [Other features](#page-36-0)

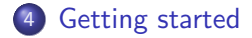

<span id="page-39-0"></span>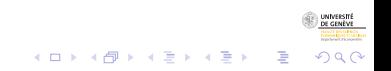

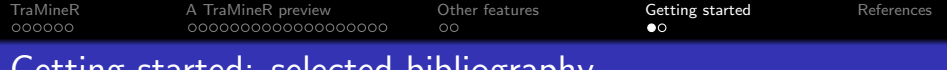

# Getting started: selected bibliography

- Introduction to states sequences analysis using TraMineR:
	- Gabadinho, A., G. Ritschard, N. S. Müller and M. Studer (2011). Analyzing and Visualizing State Sequences in R with TraMineR.Journal of Statistical Software 40(4), 1–37.
- Discrepancy analysis:
	- Studer, M., G. Ritschard, A. Gabadinho and N. S. Müller (2011). Discrepancy Analysis of State Sequences. Sociological Methods and Research 40(3), 471–510.

 $\mathbf{E} = \mathbf{A} \oplus \mathbf{A} + \mathbf{A} \oplus \mathbf{A} + \mathbf{A} \oplus \mathbf{A} + \mathbf{A} \oplus \mathbf{A}$ 

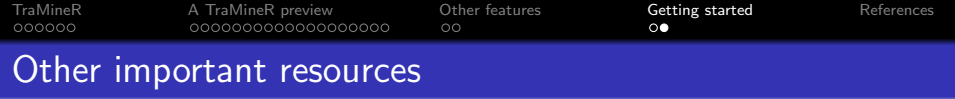

- TraMineR website: <http://mephisto.unige.ch/traminer>
	- **a** latest news
	- A TraMineR preview with all R command needed to reproduce this presentation.
	- **A** Link to documetation resources.
		- A user guide (approx. 120 pages)
		- **•** Tutorials and presentation.
		- A list of publication made by TraMineR users (preprints).

つへへ

- Information about training in Sequence Analysis and TraMineR.
- A TraMineR user mailing list: <http://mephisto.unige.ch/traminer/contrib.shtml>
- Bug report and feature request: <http://mephisto.unige.ch/traminer/contrib.shtml>

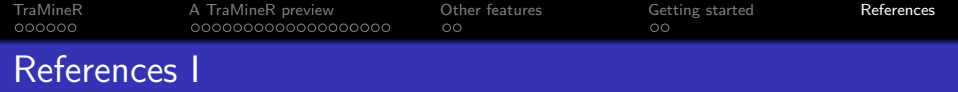

- Abbott, A. (1990). A primer on sequence methods. Organization Science 1(4), 375–392.
- Billari, F. C. (2001). The analysis of early life courses: Complex description of the transition to adulthood. Journal of Population Research 18(2), 119–142.
- Kaufman, L. and P. J. Rousseeuw (1990). Finding groups in data. an introduction to cluster analysis. New York: Wiley.
- Lesnard, L. (2010). Setting cost in optimal matching to uncover contemporaneous socio-temporal patterns. Sociological Methods and Research 38, 389–419.
- <span id="page-42-0"></span>McVicar, D. and M. Anyadike-Danes (2002). Predicting successful and unsuccessful transitions from school to work using sequence methods. Journal of the Royal Statistical Society A 165(2), 317–334.

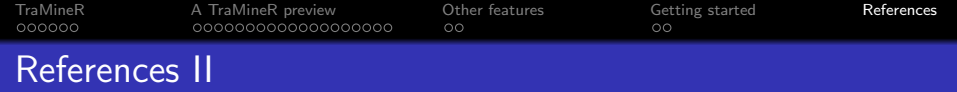

Studer, M., G. Ritschard, A. Gabadinho, and N. S. Müller (2011). Discrepancy analysis of state sequences. Sociological Methods and Research 40(3), 471–510.

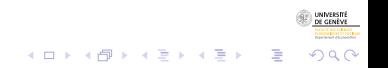

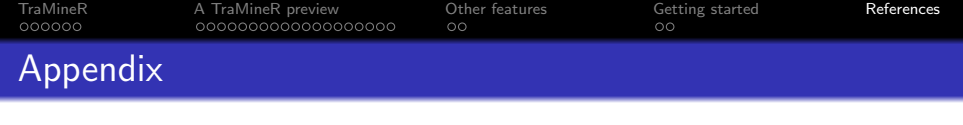

 $R$ > plot(cmdscale(mvad.dist,  $k = 2$ ), col = pamclust, pch = pamclust) R> legend("bottomright", legend = clust.labels, fill = 1:3)

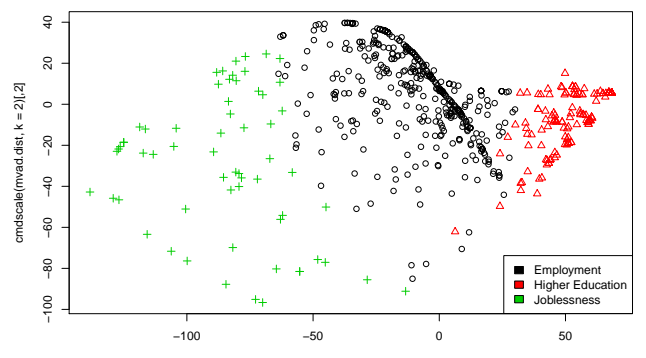

cmdscale(mvad.dist,  $k = 2$ )[,1]

UNIVERSIT **MARCH AIR AN ANGEL**<br>CEMENT EN LET TOC BALL

 $2Q$ 

ŧ

メロトメ 御 トメ 差 トメ 差 ト

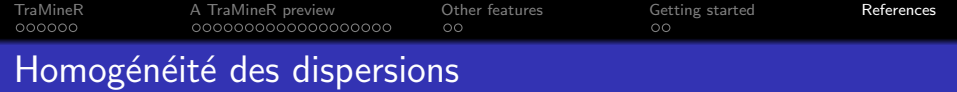

- Le test d'homogénéité des dispersions permet de tester l'égalité des dispersions intra-groupes.
- **Est-ce que la dispersion diffère significativement d'un groupe à** l'autre ?
- Deux versions du test dans TraMineR
	- Basé sur une généralisation du test de Bartlett
	- Basé sur une généralisation du test de Levene (à utiliser de préférence).
- La significativité est attestée à l'aide de tests de permutation.

 $(1, 1)$   $(1, 1)$   $(1, 1)$   $(1, 1)$   $(1, 1)$   $(1, 1)$   $(1, 1)$   $(1, 1)$ 

B

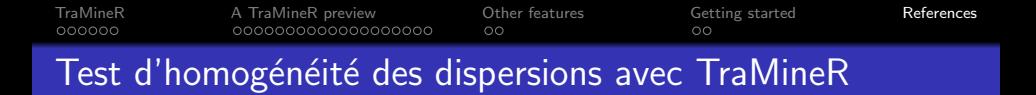

# • Test d'homogénéité des dispersions selon la variable Grammar

R> catholic.assoc <- dissassoc(mvad.dist, group = mvad\$catholic,

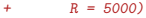

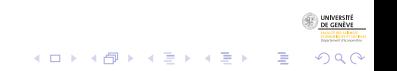